Департамент образования и науки Кемеровской области Государственное бюджетное профессиональное образовательное учреждение Междуреченский горностроительный техникум

# **ИНТЕРАКТИВНЫЕ ОНЛАЙН-СЕРВИСЫ В ПОМОЩЬ ПРЕПОДАВАТЕЛЮ, МАСТЕРУ П/О**

Междуреченск,2020

**Цель:** повысить мотивацию педагогов к овладению новыми возможностями социальных сетевых сервисов и их использованию в образовательном процессе.

#### **Задачи:**

-познакомить педагогов с основными интерактивными сервисами и возможностями использования онлайн-сервисов в образовательном процессе;

-рассмотреть возможности использования онлайн-сервисов на различных этапах урока; -рассмотреть примеры дидактического материала, созданного с использованием приложений сервиса Web 2.0 LearningApps.org и др.

#### **«Учение через удивление»**

#### **Вступление**

Когда я принялась за поиск информации по данной теме, очень хотелось подобрать подходящий эпиграф. Но он сам пришел в процессе работы: «Учение через удивление». Не знаю, может это уже кто-то говорил, но я нашла только то, что это перефразированное выражение древнегреческого философа Аристотеля, который говорил: «Философия начинается с удивления». Каждый преподаватель и мастер у/п сталкивается с тем, что сейчас обучающихся очень трудно заинтересовать и удивить, т. к. наши студенты все дети информационного века и имеют огромные(почти неограниченные) возможности к доступу различной информации. А каждый преподаватель озабочен качеством результатов своей деятельности и регулярно задает себе вопросы: «Как сделать эффективным процесс обучения?», «Как сделать урок интересным и полезным?». Вот тогда к нам на помощь и приходят различные интерактивные сервисы, с помощью которых можно разнообразить свой урок, сделать процесс выполнения домашнего задания интересным и легким, заинтересовав тем самым не только студентов, но и самих себя! Вот действительно: «Удивляясь – удивлять, увлекаясь – увлекать!»

Педагоги в своей практике используют различные методы и формы обучения.

Наиболее интересными в настоящее время считаются **интерактивные методы** обучения, где педагог теряет центральную роль, он становится организатором образовательного процесса. Акцент на таком занятии делается на сотрудничество и взаимодействие. Педагог определяет общее направление, контролирует время и порядок выполнения намеченного плана, даѐт консультации, помогает в серьѐзных затруднениях. Дети на таких занятиях взаимодействуют друг с другом, а педагог заботиться о том, чтобы их усилия были направлены на положительный результат. Само слово «**Интерактив»** переводится как взаимодействие. Т. Е. взаимодействие педагога с

обучающимися, об-ся с педагогом и друг с другом. А и**нтерактивная технология** – это совокупность методов, средств обучения на основе интеграции информационных и педагогических технологий. (по ФГОС интерактивных занятий должно быть не менее 20% всех аудиторных занятий) Интерактивные методы способствуют формированию активной, самостоятельной позиции детей, развивают исследовательские, рефлексивные и оценочные умения.

В настоящее время понятие «интерактивные технологии» наполнилось новым смыслом. Это не просто процесс взаимодействия преподавателя и обучающегося – это новая ступень организации учебного процесса, неотъемлемым элементом которого выступают специальные интерактивные доски, приставки, проекторы, и т.д. Сегодня от школьников и студентов требуется еще и умение сразу же применять полученные знания и навыки на практике, а также создавать что-то новое на базе полученной информации. Этих целей практически невозможно достигнуть без использования методов обучения, которые делали бы учеников не пассивными слушателями, а активными участниками обучающего процесса. Именно такая возможность появилась с использованием современных интерактивных технологий обучения.

Однако, применение ИКТ в образовании не приведет к желаемому эффекту, если в основе применения средств ИКТ на уроке не лежат педагогические технологии.

Также разнообразить и во многом изменить уже существующие формы организации учебного процесса мне помогает использование в работе новых средств обучения. В частности применение в учебном процессе интерактивных презентаций, которые в свою очередь уже «приелись» нашим студентам. Но, не только используя презентации, видео-уроки, электронные книги можно говорить о применении на своих уроках интерактивных технологий. Давайте **рассмотрим какие бывают онлайн-сервисы**, т. к. **использование Web-cервисов** в образовательном процессе - это сегодня насущная необходимость для преподавателей, которые стремятся оптимизировать процесс обучения, сделать его более эффективным и мотивированным для обучения. Все мы используем в своей работе инфоурок, дрофа, фоксворд, но это далеко не все сервисы.

# **Web-cервисы представляющие интерес для образовательной деятельности следующие:** -облачные хранилища;

-конструкторы для создания личных сайтов преподавателей;

-социальные сети и сообщества;

-сервисы для создания тестов, карт, плакатов, схем, кроссвордов и др.;

-сервисы в помощь онлайн-репетитору;

-сервисы для бесплатного и платного дистанционного образования.

Использование интернет – сервисов, позволяет разнообразить дидактические материалы для сетевой учебной деятельности с акцентом на интерактивные формы.

## **Интерактивные онлайн ресурсы, используемые в моей работе для организации образовательного процесса.**

#### *Что представляет собой профессиональная деятельность преподавателей в сети*

*интернет?* Это, прежде всего, деятельность, направленная на обучающихся, на развитие интереса к предмету, на развитие их мышления, творчества, коллективизма. Преподаватель организует своих студентов для участия в дистанционных олимпиадах, викторинах, конкурсах и направляет деятельность обучающихся в телекоммуникационных проектах.

Второе направление профессиональной деятельности преподавателей в сети – это деятельность, направленная на самих преподавателей, на самообразование, деятельность, связанная с повышением квалификации.

**Сервисы Google**- Бесплатный онлайн-офис, включающий в себя текстовый, табличный процессор и сервис для создания презентаций, а также интернет-сервис облачного хранения файлов с функциями файлообмена. Корпорация Google разрабатывает и предоставляет множество приложений и сервисов, доступ к которым возможен в окне любого браузера при наличии подключения к Интернету. Наиболее используемыми в образовательном сообществе, являются следующие сервисы Google:

- **Google Calendar** онлайновый календарь,
- **Google Docs** онлайновый офис,
- **Gmail**  бесплатная электронная почта,
- **Google Forms** –создание форм, анкет и тестов для опросов,
- **Google Maps** набор карт,
- **Google Sites** бесплатный хостинг, использующий вики-технологию,
- **Google Translate** переводчик,
- **YouTube** видеохостинг.

#### **Работа с коллекцией ЦОР** (цифровых образовательных ресурсов)

 В настоящее время в Коллекции размещено более 111 000 цифровых образовательных ресурсов практически по всем предметам базисного учебного плана. В Коллекции представлены наборы цифровых ресурсов к большому количеству учебников, рекомендованных Минобрнауки РФ к использованию в школах России, инновационные учебно-методические разработки, разнообразные тематические и предметные коллекции, а также другие учебные, культурно-просветительские и познавательные материалы.

Для создания и разработки, необходимых вам дидактических материалов, можно привлечь обучающихся, предложив им для реализации мини-проекты по изготовлению дидактических

#### материалов.

Значение использования дидактических материалов при использовании в проекте и текущей учебной деятельности:

- Формирование умений самостоятельной работы с различными источниками информации и умения усваивать и анализировать новый материал.

- Активизация познавательной деятельности учащихся.

- Контроль с обратной связью, с диагностикой ошибок (появление на компьютере соответствующих комментариев) по результатам деятельности и оценкой результатов.

- Тренировка в процессе усвоения учебного материала.

- Усиление мотивации обучения.

- Формирование культуры учебной деятельности, информационной культуры общества.

- Активизация взаимодействия интеллектуальных и эмоциональных функций при совместном решении исследовательских (творческих) учебных задач.

## **Сайт преподавателя: как сделать и чем наполнить Типы сайтов**

Аудитория сайта влияет на тип сайта и его структуру.

#### 1. **Сайт-визитка.**

Сайт, который удачно будет представлять имидж учителя. Общие сведения об учителей, стаж работы, направления деятельности, грамоты за педагогическую работу и так далее, помогут учителю составить резюме для приема на работу. [\(http://agukova.my1.ru/index/0-4\)](https://infourok.ru/go.html?href=http%3A%2F%2Fagukova.my1.ru%2Findex%2F0-4)

- 2. Для **сайта-портфолио** характерны следующие разделы:
- Общие сведения об учителе, образование, трудовой стаж, курсы повышения квалификации, награды, грамоты, благодарственные письма;
- Результаты педагогической деятельности, научно-методическая работа, презентация педагогического опыта, внеурочная деятельность по предмету, учебно-материальная база. Пример сайта-портфолио: [http://muzkult.ru/portfolio/93179/](https://infourok.ru/go.html?href=http%3A%2F%2Fmuzkult.ru%2Fportfolio%2F93179%2F)

## 3. **Предметный сайт.**

Сайт учителя-предметника наполнен разнообразной (видео, аудио, мультимедийной) информацией по предмету. Как правило, структура сайта определяется или предметными линиями курса предмета, или классно-урочной системой. Информация, как правило, предназначена для учителей, при подготовке к урокам, и не только для чтения, но и для скачивания. Такие сайты имеют в своем составе сервисы файлообменников. Пример хорошего сайта [http://marykoroleva.blogspot.ru/](https://infourok.ru/go.html?href=http%3A%2F%2Fmarykoroleva.blogspot.ru%2F)

## 4. **Сайт учитель-ученику.**

Такой вид сайтов пока еще редкость в сети. Назначение сайта – помочь ученикам через странички сайта получить дополнительные материалы при подготовке к зачетам, контрольным работам, конкурсам. На сайте размещаются интересные дополнительные материалы по предмету, ссылки на цифровые образовательные ресурсы, видеоматериалы, презентации. Пример сайта учителя биологии [http://biolog188.narod.ru/](https://infourok.ru/go.html?href=http%3A%2F%2Fbiolog188.narod.ru%2F)

#### 5. **Сайты методических объединений учителей.**

Примером такого социально-информационного взаимодействия может служить ресур[сhttp://nachalka.com](https://infourok.ru/go.html?href=http%3A%2F%2Fnachalka.com)

Сайт «Сеть творческих учителей» [\(www.it-n.ru\)](https://infourok.ru/go.html?href=%2FC%3A%5CUsers%5C%D0%9C%D0%B0%D0%BA%D1%81%5CDownloads%5Cwww.it-n.ru) по сути, содержит разветвленный ресурс со ссылками и на сайты и блоги учителей, и сообщества и форумы, мастер-классы и советы.

## 6. **Сайт класса.**

Пример такого сайта: [http://orljta-2010.ucoz.ru/](https://infourok.ru/go.html?href=http%3A%2F%2Forljta-2010.ucoz.ru%2F)

Выберите, какого ТИПА будет ваш сайт. Теперь можно попытаться обосновать структуру сайта, из каких разделов и страниц должен состоять ваш сайт. **Примерная структура сайта**

**Примерное содержание разделов.** I. **Личные страницы педагогов**:

*1. Визитка – краткая информация о педагоге:*

- Фото
- Этапы педагогической деятельности *2. Достижения педагога:*
- Грамоты
- 
- Дипломы Сертификаты
- 
- Свидетельства *3. Разработки уроков, 4. Для ученика:*
- Задания
- Дополнительная литература (что прочитать к уроку)
- Если пропустил занятие
- Рекомендации по подготовке к экзаменам
- Дистанционное обучение
- Вопрос-ответ (в виде гостевой книги)
	- *5. Сетевые проекты*
- Разработанные учителем сетевые проекты
- Участие в сетевых проектах (впечатления, рекомендации, пожелания)

#### **II. Методический кабинет:**

Разделы педагогические лаборатории, мастер-классы, дистанционное обучение могут содержать как авторские разработки учителей школы, так и ссылки на педагогические лаборатории, мастер-классы, дистанционные курсы учителей школ или других образовательных организаций РФ с краткими аннотациями, рекомендациями. Помещать ссылки желательно на проверенные ресурсы. *1. Методические рекомендации:*

- схема календарно-тематического планирования
- схема анализа
- схема самоанализа урока
	- *2. Медиатека. Может содержать разработки уроков, использующие мультимедиа.*
	- *3. Педагогические лаборатории*
	- *4. Мастер классы*
	- *5. Дистанционное обучение*
	- *6. Ссылки на сетевые ресурсы по предметам*

#### **III. Нормативные документы:**

Достаточно часто возникает необходимость быстро получить нормативные документы. Хорошо, если для этой цели будет раздел.

*1. Аттестация (форма экспертного заключения, пример портфолио, права аттестуемого) 2. Другие документы*

#### **IV. Конкурсы и другие мероприятия для педагогов.**

В этом разделе могут быть как сетевые события, так и очные (районные, городские, областные). В архив вносить ежегодные мероприятия, что поможет педагогам спланировать свою деятельность.

*1. Конкурсы, гранты, фестивали, семинары и др.*

#### *2. Архив мероприятий*

# **ГДЕ СДЕЛАТЬ САЙТ?**

Сайты учителей, созданные на **[uCoz](https://infourok.ru/go.html?href=http%3A%2F%2Fwww.ucoz.ru%2F)** (бывший Narod.ru) часто выглядят не лучшим образом. Их отличают однообразная, узнаваемая структура, устаревший стиль и ядерные сочетания цветов, которыми владельцы украшают свои странички. На бесплатном сайте будет появляться навязчивая реклама. У административных и образовательных учреждений есть возможность избавиться от баннеров, но [не все ею пользуются.](https://infourok.ru/go.html?href=http%3A%2F%2Fwww.berezowka.narod.ru%2F) Однако uCoz'ом пространство возможностей не ограничивается. *Существуют различные бесплатные CMS, например[,Wordpress,](https://infourok.ru/go.html?href=https%3A%2F%2Fru.wordpress.com%2F) [Drupal](https://infourok.ru/go.html?href=https%3A%2F%2Fwww.drupal.org%2F) или [Joomla.](https://infourok.ru/go.html?href=http%3A%2F%2Fjoomla.ru%2F)* Можно воспользоваться конструктором сайтов [Wix](https://infourok.ru/go.html?href=http%3A%2F%2Fwww.wix.com%2F) — в базовом варианте платить не нужно. Однако по красоте и современности он проигрывает сервису [Tilda,](https://infourok.ru/go.html?href=https%3A%2F%2Ftilda.cc%2Fru%2F) с помощью которого можно выбирать шаблоны на любой вкус и элементы, сочетающиеся с ними по стилистике. Базовый аккаунт Tilda бесплатный, но его функции будут урезанными. Пробного режима достаточно, чтобы понять, захотите ли вы оплачивать аккаунт. Возможно, Tilda больше подойдѐт для отдельных проектов, страницы которых можно будет экспортировать на ваш сайт.

## **Другие онлайн-сервисы**

-Для создания видеопрезентаций, клипов, фильмов **(Prezi.com);**

-Для создания плакатов, карт, диаграмм, схем, пособий **(ThingLink, Cacoo, StoryMapJS);**

-Для создания тестов, кроссвордов, игр **(Мастер-Тест, Online Test Pad, LearningApps, iSpring QuizMaker )**

-Сервис по составлению расписания онлайн **(http://schoodle.ru)**

**Сервисы Web 2.0**

**BrainFlips** работа с карточками

**FlashcardExchage** создание и работа с онлайн карточками

**Flashcard Machine** создание онлайн-карточек для проведения викторин, занятий, тренингов

**JeopardyLabs** генерация онлайн викторин для занятий со школьниками

**JigsawPlanet** создание игр в виде пазлов

**JigZone** создание пазлов

**LearningApps** — создание интерактивных учебно-методических пособий по разным предметам **Study Stack** онлайн сервис для создания различных материалов к урокам

**Photograph Puzzle** генерация пазлов

**ProProfs** создание дидактических материалов в игровой форме

**PurpozeGames** создаем игры по изображению

**Wixie** создание мультимедийных инсталляций, рисование, анимация. Учебные карточки, флешролики и работа в классе

**Zondle** создаем дидактические игры по готовым шаблонам, создаем игры, пакеты по теме (текст, видео, фото, игра)

Фабрика кроссвордов — генератор кроссворда

#### **Фотосервисы**

**«picasa»** http://picasa.google.com (интерфейс: русский)

**«panoramio»** http://www.panoramio.com (интерфейс: русский)

**«Фламбер»** http://flamber.ru/ (интерфейс: русский)

## **Видеосервисы**

«Youtube» http://ru.youtube.com/ (интерфейс: русский)

«Rutube» http://rutube.ru/ (интерфейс: русский)

«яндекс видео» http://video.yandex.ru/ (интерфейс: русский)

«мейл видео» http://video.mail.ru/ (интерфейс: русский)

«Смотри» http://smotri.com/ (интерфейс: русский)

«Видео рамблер» http://vision.rambler.ru (интерфейс: русский)

## **Геосервисы**

**«Google maps»** http://maps.google.com/ — (интерфейс: русский) Тесты, опросники

99Polls создание опросов **Flisti** — быстрое создание опросов **Google** форма — организация быстрых опросов **QuizSnack**-организация опросов **Simpoll** -создание опросов, голосований и тестов **Usaura** — создание тестов на основе графических изображений **Webanketa** - создание анкет, тестов Банк тестов - создание тестов Твой тест -сервис организации, создания и проведения тестирования Сегодня я хочу познакомить вас с моим опытом использования **сервисов Веб 2.0**, в частности конструктором интерактивных упражнений на основе сервиса LearningApps.org. для совместной творческой деятельности обучающихся на уроках: поиска информации, совместного редактирования, мультимедийного творчества.

Я надеюсь, что данный доклад поможет вам начать активно внедрять сервисы **Веб 2.0** в образовательную деятельность обучающихся.

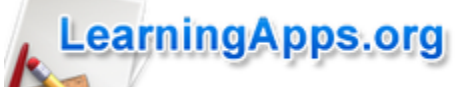

Сервис [LearningApps.org](https://infourok.ru/go.html?href=http%3A%2F%2Flearningapps.org%2Fabout.php)<br>
<u>Сервис LearningApps.org</u>

2.0,

## **Особенности работы с сервисом LearningApps.org**

- При работе с сервисом можно переключиться на русский язык в правом верхнем углу, щелкнув по флагу.
- Задания можно создавать и редактировать в режиме он-лайн, используя различные шаблоны
- Огромное количество типов задания.
- На сайте можно выбрать категорию: "Человек и окружающая среда", "История", "Искусство", «География". "Биология" и другие, а также "Все категории"
- Можно получить ссылку для отправки по электронной почте или код для встраивания в блог или сайт

Созданные материалы можно опубликовать на сайте (в интернете дается адрес), можно дать детям ссылку, где они могут работать.

- сервис бесплатный ;

Сервис интересен не только применением разных шаблонов, всевозможных типов интеллектуальных интерактивных заданий, но и тем, что помогает организовать работу коллектива обучающихся, выстроить индивидуальные траектории изучения учебных курсов, создать свой собственный банк учебных материалов. При желании любой преподаватель, имеющий самые минимальные навыки работы с ИКТ, может создать свой ресурс – небольшое упражнение для объяснения нового материала, для закрепления, тренинга, контроля. И сделать это на достаточно качественном уровне.

## **http://learningapps.org - сервис создания мультимедийных интерактивных приложений**

## **Сервисы для создания видеопрезентаций**

В обзор попали популярные, интересные и необычные программы, позволяющие сделать анимационный ролик.

Мы уже знаем, что делать, чтобы презентации в PowerPoint [не выглядели убийственно скучно,](https://infourok.ru/go.html?href=https%3A%2F%2Fnewtonew.com%2Fdiscussions%2Fwhy-your-ppt-sucks) а ещѐ успели изучить [сервисы для презентаций, которые PowerPoint'ом не являются.](https://infourok.ru/go.html?href=https%3A%2F%2Fnewtonew.com%2Foverview%2Fpresentation-services) Продолжаем покорять новые вершины. В этот раз — исследуя программы, в которых можно нарисовать собственный образовательный мультфильм.

Обращаться к видеопрезентациям имеет смысл, если вы планируете рассказать небольшую историю. Если в обычных презентациях движение происходит только во время эффектов, то в анимационных роликах оно постоянно. Возможность динамики есть и в программах для статичных презентаций что-то интересное можно сделать, например, в Prezi, прибегая к наплывам и переходам. Однако

если вы хотите полностью завладеть вниманием аудитории, ввести в повествование персонажа или раскрыть сюжет, анимированный ролик подойдѐт лучше всего.

# **[POWTOON](https://infourok.ru/go.html?href=https%3A%2F%2Fwww.powtoon.com%2F)**

Для начала работы тут предлагается выбрать один из трѐх вариантов применения: для рабочих, образовательных или личных нужд. Выбрав средний, образовательный, вариант, попадаем в библиотеку шаблонов. Принцип похож на работу PowerPoint: есть набор слайдов, которые пользователь волен добавлять, удалять и наполнять контентом согласно своему сценарию. На слайдах можно строить графики, добавлять текст, фигуры, текст, музыку.

Сервис бесплатный, а ролики создаются в онлайн-режиме. На [канале проекта](https://infourok.ru/go.html?href=https%3A%2F%2Fwww.youtube.com%2Fchannel%2FUCglHgtnKyULNam73BMDrzjg) есть ролики, сделанные в PowToon, которые рассказывают о полезных вещах, связанных с презентациями, и дают понять, как будет выглядеть результат работы. Также на Youtube можно отыскать [русскоязычные](https://infourok.ru/go.html?href=https%3A%2F%2Fwww.youtube.com%2Fwatch%3Fv%3DKv2GHjHgL7g)  [руководства пользователей.](https://infourok.ru/go.html?href=https%3A%2F%2Fwww.youtube.com%2Fwatch%3Fv%3DKv2GHjHgL7g)

## **[MOOVLY](https://infourok.ru/go.html?href=http%3A%2F%2Fwww.moovly.com%2F)**

Здесь тоже можно сделать анимированное видео на любую тему, пользуясь как готовыми формами и шаблонами, так и возможностью дорисовывать что-то от руки. Каждая деталь оживляется несколькими способами. Нельзя сказать, что стили шаблонов отличаются особенной красотой (дизайн некоторых оставляет желать лучшего), но возможность корректирования и простота в использовании спасают ситуацию.

Moovly — платный онлайн-сервис, однако урезанными возможностями можно воспользоваться свободно. В этом случае количество стилевых решений будет ограничено, и вы сумеете создать ролики длительностью до 10 минут и с разрешением не более 480.

# **[GOANIMATE](https://infourok.ru/go.html?href=https%3A%2F%2Fgoanimate.com%2F)**

Особенности GoAnimate — удобный конструктор персонажей и большое количество действий, которые позволяют сделать поведение нарисованных человечков разнообразным. Ко всему этому можно добавить аудиоряд, фоновую музыку, всплывающий текст — словом, на что хватит фантазии. В отличие от предыдущих сервисов, которые больше подходят для описания процессов, GoAnimate хорош для сюжетных историй с героями.

Есть несколько тарифных планов, а также возможность бесплатного использования в течение двух недель. Готовый ролик можно встроить на свой сайт или опубликовать в социальных сетях.

# **[ОБЪЯСНЯШКИ](https://infourok.ru/go.html?href=http%3A%2F%2Fwww.xplainto.me%2F)**

В основе принципа лежит так называемый скрайбинг — жанр анимации, в котором изображение создаѐтся на наших глазах, иллюстрируя речь в реальном времени. «Объясняшки» позволяют делать рисованные ролики, которые рассказывают любые истории — что нарисуете, то и появится. Ролики озвучиваются пользователем, речь синхронизируется с появлением рисунка.

Иллюстраторские навыки, например, понимание принципов композиции, здесь, конечно, пригодятся. Однако обладать художественным талантом не обязательно. Даже нарочито наивный «детский» рисунок выглядит привлекательно, возникая одновременно с объяснениями лектора. Представьте себе, что вы — художник-примитивист и «так видите». К тому же, рисунками всѐ не ограничивается: никто не мешает писать формулы и термины, рисовать схемы. А можно предложить ученикам создать собственные проекты.

В отличие от остальных программ из обзора, «Объясняшки» не дружат с Android и персональным компьютером, работая только на iPad. Скачать их можно в AppStore.

# **[PLOTAGON](https://infourok.ru/go.html?href=http%3A%2F%2Fweb-academy.com.ua%2Fstati%2F14-stati%2F52-top-besplatnykh-programm-dlya-sozdaniya-animirovanykh-prezentatsij)**

Конструктор анимированных 3D-роликов. Пользователь может выбрать место действия, создать персонажей, придав им нужную внешность, а потом ввести текст, который те озвучат. Герои могут демонстрировать разные эмоции, выполнять простые действия и даже драться между собой. Словом, они отыгрывают если не всѐ, то многое из того, чего может захотеть сценарист. Младшие школьники от такого будут в восторге. Да и взрослые, честно сказать, заметно оживляются, когда 3Dперсонажи обращаются к ним лично или ссылаются на что-то знакомое.

**Plotagon** отлично подходит для создания видеоинструкций и социальных игр, для моделирования ситуаций и кейсов. Главный недостаток сервиса, отсутствие поддержки русского языка, является и главным его преимуществом, если речь идѐт о занимательных уроках английского или преподавании других предметов на английском языке. Персонажи говорят отчѐтливо и не слишком быстро, есть функция субтитров. Готовые ролики загружаются наYoutube.

Программа бесплатна, но за некоторые места действия разработчики всѐ-таки хотят получить средства. Однако «Школу», «Школьный коридор» и ещѐ некоторое количество локаций, которые пригодятся в образовательных целях, можно загрузить свободно. [PikToChart](https://infourok.ru/go.html?href=https%3A%2F%2Fmagic.piktochart.com%2Fpresentation)

Сервис предназначен для создания инфографики, презентаций, а также несложных, но стильных макетов для печати. Для регистрации можно использовать свой аккаунт на Facebook или ввести email. Чтобы перейти в раздел презентаций, в левом боковом меню выберите Presentation. Piktochart предлагает на выбор около 10 готовых бесплатных шаблонов презентаций и возможность создавать свои шаблоны. Для знакомства с функционалом выберите один из готовых шаблонов, например Education Basic. Инструменты для редактирования презентации отобразятся в левом боковом меню. Очень удобно, что почти всѐ необходимое для оформления презентации здесь уже есть: готовая графика (фигуры, линии, иконки, фото), фоны для слайдов, разнообразные форматы текстовых надписей, а также интерактивные диаграммы, карты и возможность добавить видео по ссылке.

Готовой презентацией можно поделиться по ссылке или скачать в хорошем разрешении в форматах PNG/JPG, в виде одной картинки или отдельных картинок для каждого слайда (правое верхнее меню).

[Emaze](https://infourok.ru/go.html?href=%23%2Fmy)

Сервис **Emaze** предлагает создать онлайн презентацию, мини-сайт, поздравительную открытку, игру, историю или приглашение. В презентациях есть тематический раздел **Education**. Откройте любой из готовых образцов раздела, например **School**. Вы увидите яркую презентацию с современной графикой.

При переходе в режим редактирования Вы увидите, что все стильные изображения в презентации собраны из простых фигур (Shape). Как и **PikToChart**, **Emaze** обладает хорошей библиотекой готовых изображений, шрифтов, а также возможностью добавлять графики и диаграммы. Размеры и цвета всех объектов можно менять на свой вкус.

Презентацией из Emaze можно поделиться в соцсетях, вставить на сайт, опубликовать по ссылке. Однако, все форматы для скачивания доступны только в платных аккаунтах. Зато в сервис можно загрузить готовую презентацию в Power Point и довести еѐ до совершенства!

# **[Prezi.com](https://infourok.ru/go.html?href=https%3A%2F%2Fprezi.com%2F)**

Prezi.com — это веб-сервис, с помощью которого можно создать интерактивные мультимедийные презентации с нелинейной структурой. Сервис для создания презентаций Prezi.com предлагает большое количество возможностей для визуализации презентаций, посредством использования видеоматериалов, графики и др. Работа веб-сервиса Prezi.com основана на технологии масштабирования (приближения и удаления объектов). В отличии от «классической» презентации, выполненной в Microsoft PowerPoint или OpenOffice Impress, где презентация разбита на слайды, в Prezi основные эффекты связаны не с переходом от слайда к слайду, а с увеличением отдельных частей этого же слайда! Язык интерфейса сервиса английский. Текст в презентациях может быть на любом языке, в том числе на русском.

# **Картографируй это: сервис для создания карт StoryMapJS**

Бесплатный сервис, который поможет показать всѐ — от процессов мировой экономики до вселенной Босха.

Наглядность — бесценное качество информации, особенно когда речь идѐт о множестве далѐких от тебя событий и мест, в которых никогда не бывал. Учителя истории и географии понимают, о чѐм речь. И один из самых эффективных способов сделать информацию наглядной — разместить еѐ на карте.

**[StoryMapJS](https://infourok.ru/go.html?href=https%3A%2F%2Fstorymap.knightlab.com%2F)** — это бесплатный сервис, созданный для онлайн-СМИ, который позволяет располагать мультимедийную информацию на карте. Несмотря на «заточенность» под журналистские материалы, он будет полезен тем, кто делает учебные онлайн-проекты или создаѐт контент для онлайнобразования.

Есть два варианта работы со **StoryMapJS**. Первый — пользоваться стандартными онлайн-картами в режиме **«Classic»,** располагая на них слайды с текстами, фотографиями и другой информацией. Второй вариант работы с сервисом — **«Gigapixels»** — позволяет загрузить в качестве «карты» любое цифровое изображение, желательно в высоком разрешении. Так, вы можете использовать старые карты из архивов, фотографии, разбирать по деталям произведения искусства. Посмотрите, как, например, с помощью **StoryMapJS** можно устроить экскурсию по [картине Босха.](https://infourok.ru/go.html?href=https%3A%2F%2Fstorymap.knightlab.com%2Fexamples%2Fbosch-garden%2F)

Сервис интегрирован с **Google Drive,** поэтому для работы с ним нужен гугл-аккаунт.

Если вы сделали что-то замечательное, используя **StoryMapJS,** можете поделиться этим с командой проекта, и ваш пример будет другим наукой. Так, на сайте сервиса можно вдохновиться материалами таких медиагигантов, как **The Washington Post и Times**. Но к нашим реалиям ближе карта под названием [«Прогулки по краю»,](https://infourok.ru/go.html?href=http%3A%2F%2Fsiberiadot.ru%2Fstories%2Fnorth%2Fprogulki-po-krau) сделанная редакцией издания «Сибирь и точка»: здесь собраны фотопроекты российских и зарубежных фотографов, снятые на территории «сибирского» Крайнего Севера. Оказывается, он не такой уж безлюдный.

StoryMapJS — продукт с открытым кодом, он продолжает совершенствоваться, и его авторы будут только рады обратной связи. В видео ниже — краткое руководство по использованию сервиса на английском языке, а ответы на вопросы можно найти [здесь.](https://infourok.ru/go.html?href=https%3A%2F%2Fknightlab.zendesk.com%2Fhc%2Fen-us%2Fsections%2F202556646-StoryMapJS)

## **Видео создание тестов в программе iSpring QuizMaker**

## **Викиверситет, Викиучебник и другие члены вики-семьи**

Куда идти, если вы хотите найти свободно распространяющиеся иллюстрации, подготовиться к путешествию, написать учебник или опубликовать семейный рецепт пирога.

Что такое Википедия, знает каждый интернет-пользователь. В этом году она [отметила](https://infourok.ru/go.html?href=https%3A%2F%2Fnewtonew.com%2Fnews%2Fwikipedia-15) 

[пятнадцатилетие.](https://infourok.ru/go.html?href=https%3A%2F%2Fnewtonew.com%2Fnews%2Fwikipedia-15) За это время интернет-энциклопедия превратилась в самый крупный и известный сетевой справочник в мире, освоила более 290 языков и обзавелась [красивыми расширениями.](https://infourok.ru/go.html?href=https%3A%2F%2Fnewtonew.com%2Foverview%2Fnovyj-dizajn-vikipedii%25C2%25A0) Несмотря на то, что возможная блокировка Википедии или отдельных еѐ разделов — тема, которая регулярно всплывает в российских интернет-новостях и становится [предметом дискуссий,](https://infourok.ru/go.html?href=https%3A%2F%2Fnewtonew.com%2Fdiscussions%2F7-hrs-without-wikipedia) миллионы людей продолжают пользоваться свободной энциклопедией для получения базовых знаний по тем или иным темам.

#### *Википедией список проектов [Фонда Викимедиа](https://infourok.ru/go.html?href=https%3A%2F%2Fru.wikipedia.org%2Fwiki%2F%25D0%25A4%25D0%25BE%25D0%25BD%25D0%25B4_%25D0%2592%25D0%25B8%25D0%25BA%25D0%25B8%25D0%25BC%25D0%25B5%25D0%25B4%25D0%25B8%25D0%25B0) не заканчивается.*

Существует ещѐ некоторое количество родственных Википедии сайтов, которые могут помочь в самообразовании, учѐбе и работе. Все вики-проекты объединяет то, что они работают на [вики](https://infourok.ru/go.html?href=https%3A%2F%2Fru.wikipedia.org%2Fwiki%2F%25D0%2592%25D0%25B8%25D0%25BA%25D0%25B8-%25D0%25B4%25D0%25B2%25D0%25B8%25D0%25B6%25D0%25BE%25D0%25BA)[движке,](https://infourok.ru/go.html?href=https%3A%2F%2Fru.wikipedia.org%2Fwiki%2F%25D0%2592%25D0%25B8%25D0%25BA%25D0%25B8-%25D0%25B4%25D0%25B2%25D0%25B8%25D0%25B6%25D0%25BE%25D0%25BA) предполагают участие интернет-пользователей в создании контента и использование свободных для распространения изображений. Итак, где найти краткую выжимку информации, бесплатные изображения и полезные ссылки?

## [ВИКИАРТ](https://infourok.ru/go.html?href=http%3A%2F%2Fwww.wikiart.org%2F)

Большая обновляемая онлайн-галерея, где представлены произведения искусства, которые являются общественным достоянием, а также работы, защищѐнные авторскими правами (такие работы размещаются исключительно для просмотра и с разрешения автора). Здесь встречаются и [полотна](https://infourok.ru/go.html?href=http%3A%2F%2Fwww.wikiart.org%2Fru%2Ftitian%2Fconcert-champetre-1511)  [мастеров Возрождения,](https://infourok.ru/go.html?href=http%3A%2F%2Fwww.wikiart.org%2Fru%2Ftitian%2Fconcert-champetre-1511) и [картины современных художников,](https://infourok.ru/go.html?href=http%3A%2F%2Fwww.wikiart.org%2Fru%2Fjurgen-partenheimer%2Fklang-sound-i-1995) и предметы [традиционного искусства.](https://infourok.ru/go.html?href=http%3A%2F%2Fwww.wikiart.org%2Fru%2Fpaintings-by-style%2Fukiyo-e) На сайте есть навигация по стилям и жанрам, а раздел «Календарь» каждый день сообщает что-то новое о том, как этот день отразился в истории мировой живописи.

Главная цель проекта — сделать искусство максимально доступным для как можно большего количества людей во всех странах. Сейчас на Викиарте более 150 тысяч наименований и около 2500 художников. Возможно, пока что коллекцию галереи трудно назвать всеобъемлющей (обнаружить некоторые классические полотна не удалось), но это повод подключиться к проекту самому. [ВИКИВИДЫ](https://infourok.ru/go.html?href=https%3A%2F%2Fspecies.wikimedia.org%2Fwiki%2F%25D0%2597%25D0%25B0%25D0%25B3%25D0%25BB%25D0%25B0%25D0%25B2%25D0%25BD%25D0%25B0%25D1%258F_%25D1%2581%25D1%2582%25D1%2580%25D0%25B0%25D0%25BD%25D0%25B8%25D1%2586%25D0%25B0)

«Открытый каталог жизни», на страницах которого каждый представитель земной флоры и фауны может найти своѐ место. Здесь создаѐтся

классификация [животных,](https://infourok.ru/go.html?href=https%3A%2F%2Fru.wikipedia.org%2Fwiki%2F%25D0%2596%25D0%25B8%25D0%25B2%25D0%25BE%25D1%2582%25D0%25BD%25D1%258B%25D0%25B5) [растений,](https://infourok.ru/go.html?href=https%3A%2F%2Fru.wikipedia.org%2Fwiki%2F%25D0%25A0%25D0%25B0%25D1%2581%25D1%2582%25D0%25B5%25D0%25BD%25D0%25B8%25D1%258F) [грибов,](https://infourok.ru/go.html?href=https%3A%2F%2Fru.wikipedia.org%2Fwiki%2F%25D0%2593%25D1%2580%25D0%25B8%25D0%25B1%25D1%258B) [бактерий,](https://infourok.ru/go.html?href=https%3A%2F%2Fru.wikipedia.org%2Fwiki%2F%25D0%2591%25D0%25B0%25D0%25BA%25D1%2582%25D0%25B5%25D1%2580%25D0%25B8%25D0%25B8) [архей,](https://infourok.ru/go.html?href=https%3A%2F%2Fru.wikipedia.org%2Fwiki%2F%25D0%2590%25D1%2580%25D1%2585%25D0%25B5%25D0%25B8) [протистов](https://infourok.ru/go.html?href=https%3A%2F%2Fru.wikipedia.org%2Fwiki%2F%25D0%259F%25D1%2580%25D0%25BE%25D1%2582%25D0%25B8%25D1%2581%25D1%2582%25D1%258B) и других форм

жизни. Предполагается, что Викивиды помогут специалистам избежать казусов с повторным открытием живых организмов (известны случаи, когда из-за недостатка информации в научном сообществе некоторые виды официально регистрировались по два-три раза), а всем остальным помогут узнать что-то новое, упорядочить свои знания, подготовиться к экзамену или найти корректное изображение животного.

Викивиды придут на помощь, если вам необходимо, скажем, прояснить родословную бегемота (млекопитающее из отряда парнокопытных, подотряда свинообразных,

семейства бегемотовых) или узнать, кто такая кречѐтка (птица из семейства ржанковых и Красной Книги Саратовской области). Есть и статьи про биологов, которые внесли существенный вклад в создание атласов растений и животных. А ещѐ у сайта очень жизнеутверждающий слоган: «Викивиды свободны. Потому что жизнь — общественное достояние!».

# [ВИКИУЧЕБНИК](https://infourok.ru/go.html?href=https%3A%2F%2Fru.wikibooks.org%2Fwiki%2F%25D0%2597%25D0%25B0%25D0%25B3%25D0%25BB%25D0%25B0%25D0%25B2%25D0%25BD%25D0%25B0%25D1%258F_%25D1%2581%25D1%2582%25D1%2580%25D0%25B0%25D0%25BD%25D0%25B8%25D1%2586%25D0%25B0)

На сайте пишется [образовательная литература,](https://infourok.ru/go.html?href=https%3A%2F%2Fru.wikibooks.org%2Fwiki%2F%25D0%2592%25D0%25B8%25D0%25BA%25D0%25B8%25D1%2583%25D1%2587%25D0%25B5%25D0%25B1%25D0%25BD%25D0%25B8%25D0%25BA%3A%25D0%25A3%25D1%2587%25D0%25B5%25D0%25B1%25D0%25BD%25D0%25B8%25D0%25BA%25D0%25B8) доступная каждому. Любой читатель может дополнить имеющиеся учебники или создать собственный. [Генетика,](https://infourok.ru/go.html?href=https%3A%2F%2Fru.wikibooks.org%2Fwiki%2F%25D0%2593%25D0%25B5%25D0%25BD%25D0%25B5%25D1%2582%25D0%25B8%25D0%25BA%25D0%25B0) [информатика,](https://infourok.ru/go.html?href=https%3A%2F%2Fru.wikibooks.org%2Fwiki%2F%25D0%259A%25D0%25B0%25D1%2582%25D0%25B5%25D0%25B3%25D0%25BE%25D1%2580%25D0%25B8%25D1%258F%3A%25D0%2598%25D0%25BD%25D1%2584%25D0%25BE%25D1%2580%25D0%25BC%25D0%25B0%25D1%2582%25D0%25B8%25D0%25BA%25D0%25B0) интегральное [исчисление,](https://infourok.ru/go.html?href=https%3A%2F%2Fru.wikibooks.org%2Fwiki%2F%25D0%2598%25D0%25BD%25D1%2582%25D0%25B5%25D0%25B3%25D1%2580%25D0%25B0%25D0%25BB%25D1%258C%25D0%25BD%25D0%25BE%25D0%25B5_%25D0%25B8%25D1%2581%25D1%2587%25D0%25B8%25D1%2581%25D0%25BB%25D0%25B5%25D0%25BD%25D0%25B8%25D0%25B5) [ТРИЗ,](https://infourok.ru/go.html?href=https%3A%2F%2Fru.wikibooks.org%2Fwiki%2F%25D0%25A2%25D0%25A0%25D0%2598%25D0%2597) [язык токипона](https://infourok.ru/go.html?href=https%3A%2F%2Fru.wikibooks.org%2Fwiki%2F%25D0%25A2%25D0%25BE%25D0%25BA%25D0%25B8%25D0%25BF%25D0%25BE%25D0%25BD%25D0%25B0) и даже [сборка кубика Рубика](https://infourok.ru/go.html?href=https%3A%2F%2Fru.wikibooks.org%2Fwiki%2F%25D0%25A1%25D0%25B1%25D0%25BE%25D1%2580%25D0%25BA%25D0%25B0_%25D0%25BA%25D1%2583%25D0%25B1%25D0%25B8%25D0%25BA%25D0%25B0_%25D0%25A0%25D1%2583%25D0%25B1%25D0%25B8%25D0%25BA%25D0%25B0) — вот некоторые темы, по которым здесь можно найти учебные пособия. Возможно, список учебников покажется кому-то слишком коротким и неполным, а подобор тем — странным, как будто в мире нет ничего важнее кубика Рубика и узких направлений

знания. Однако Викиучебники не претендуют на создание единой систематизированной концепции наук. Здесь ничего не «спускается сверху»: авторы пишут пособия по темам, которые хорошо знают и готовы разбирать. Поэтому здесь можно найти по-настоящему интересные темы. Или взяться за писание собственного открытого учебника.

## [ВИКИТЕКА](https://infourok.ru/go.html?href=https%3A%2F%2Fru.wikisource.org%2Fwiki%2F%25D0%2597%25D0%25B0%25D0%25B3%25D0%25BB%25D0%25B0%25D0%25B2%25D0%25BD%25D0%25B0%25D1%258F_%25D1%2581%25D1%2582%25D1%2580%25D0%25B0%25D0%25BD%25D0%25B8%25D1%2586%25D0%25B0)

Открытая библиотека с айсбергом на логотипе работает с книгами по тем же принципам, что и Викиарт — с картинами. На сайте размещаются издававшиеся ранее тексты, которые перешли в статус общественного достояния, ссылки на биографии авторов, цитаты и изображения. В Викитеке можно найти книги на разных языках, в том числе в старинной орфографии. В отличие от других проектов Викимедиа, где страницы открыты для редактирования, в онлайн-библиотеку попадают проверенные тексты, которые потом редактироваться не должны. Тем не менее, каждый может выложить текст какой-либо книги, если будет соблюдать при этом правила Викитеки. Что именно искать и читать, зависит исключительно от вас: на сегодняшний день здесь насчитывается 374 [776 текстов](https://infourok.ru/go.html?href=https%3A%2F%2Fru.wikisource.org%2Fwiki%2F%25D0%25A1%25D0%25BB%25D1%2583%25D0%25B6%25D0%25B5%25D0%25B1%25D0%25BD%25D0%25B0%25D1%258F%3A%25D0%25A1%25D1%2582%25D0%25B0%25D1%2582%25D0%25B8%25D1%2581%25D1%2582%25D0%25B8%25D0%25BA%25D0%25B0) только на русском языке. Можно отыскать, например «Гаргантюа» Рабле в [дореформенной](https://infourok.ru/go.html?href=https%3A%2F%2Fru.wikisource.org%2Fwiki%2F%25D0%2593%25D0%25B0%25D1%2580%25D0%25B3%25D0%25B0%25D0%25BD%25D1%2582%25D1%258E%25D0%25B0_%28%25D0%25A0%25D0%25B0%25D0%25B1%25D0%25BB%25D0%25B5%2F%25D0%25AD%25D0%25BD%25D0%25B3%25D0%25B5%25D0%25BB%25D1%258C%25D0%25B3%25D0%25B0%25D1%2580%25D0%25B4%25D1%2582%29%2F1901_%28%25D0%2594%25D0%259E%29) или [современной](https://infourok.ru/go.html?href=https%3A%2F%2Fru.wikisource.org%2Fwiki%2F%25D0%2593%25D0%25B0%25D1%2580%25D0%25B3%25D0%25B0%25D0%25BD%25D1%2582%25D1%258E%25D0%25B0_%28%25D0%25A0%25D0%25B0%25D0%25B1%25D0%25BB%25D0%25B5%2F%25D0%25AD%25D0%25BD%25D0%25B3%25D0%25B5%25D0%25BB%25D1%258C%25D0%25B3%25D0%25B0%25D1%2580%25D0%25B4%25D1%2582%29%2F1901_%28%25D0%2592%25D0%25A2%29) орфографии, сочинение И.А. Карвасовского *«*[Краткий](https://infourok.ru/go.html?href=https%3A%2F%2Fru.wikisource.org%2Fwiki%2F%25D0%259A%25D1%2580%25D0%25B0%25D1%2582%25D0%25BA%25D0%25B8%25D0%25B9_%25D0%25BE%25D1%2587%25D0%25B5%25D1%2580%25D0%25BA_%25D0%25B8%25D1%2581%25D1%2582%25D0%25BE%25D1%2580%25D0%25B8%25D0%25B8_%25D0%25B1%25D0%25B0%25D0%25BD%25D1%258C_%25D0%25B8_%25D0%25B7%25D0%25BD%25D0%25B0%25D1%2587%25D0%25B5%25D0%25BD%25D0%25B8%25D0%25B5_%25D0%25B8%25D1%2585_%25D0%25B2_%25D0%25B3%25D0%25B8%25D0%25B3%25D0%25B8%25D0%25B5%25D0%25BD%25D0%25B8%25D1%2587%25D0%25B5%25D1%2581%25D0%25BA%25D0%25BE%25D0%25BC_%25D0%25B8_%25D1%2582%25D0%25B5%25D1%2580%25D0%25B0%25D0%25BF%25D0%25B5%25D0%25B2%25D1%2582%25D0%25B8%25D1%2587%25D0%25B5%25D1%2581%25D0%25BA%25D0%25BE%25D0%25BC_%25D0%25BE%25D1%2582%25D0%25BD%25D0%25BE%25D1%2588%25D0%25B5%25D0%25BD%25D0%25B8%25D1%258F%25D1%2585_%28%25D0%259A%25D0%25B0%25D1%2580%25D0%25B2%25D0%25B0%25D1%2581%25D0%25BE%25D0%25B2%25D1%2581%25D0%25BA%25D0%25B8%25D0%25B9%29)  [очерк истории бань и значение их в гигиеническом и терапевтическом отношениях»](https://infourok.ru/go.html?href=https%3A%2F%2Fru.wikisource.org%2Fwiki%2F%25D0%259A%25D1%2580%25D0%25B0%25D1%2582%25D0%25BA%25D0%25B8%25D0%25B9_%25D0%25BE%25D1%2587%25D0%25B5%25D1%2580%25D0%25BA_%25D0%25B8%25D1%2581%25D1%2582%25D0%25BE%25D1%2580%25D0%25B8%25D0%25B8_%25D0%25B1%25D0%25B0%25D0%25BD%25D1%258C_%25D0%25B8_%25D0%25B7%25D0%25BD%25D0%25B0%25D1%2587%25D0%25B5%25D0%25BD%25D0%25B8%25D0%25B5_%25D0%25B8%25D1%2585_%25D0%25B2_%25D0%25B3%25D0%25B8%25D0%25B3%25D0%25B8%25D0%25B5%25D0%25BD%25D0%25B8%25D1%2587%25D0%25B5%25D1%2581%25D0%25BA%25D0%25BE%25D0%25BC_%25D0%25B8_%25D1%2582%25D0%25B5%25D1%2580%25D0%25B0%25D0%25BF%25D0%25B5%25D0%25B2%25D1%2582%25D0%25B8%25D1%2587%25D0%25B5%25D1%2581%25D0%25BA%25D0%25BE%25D0%25BC_%25D0%25BE%25D1%2582%25D0%25BD%25D0%25BE%25D1%2588%25D0%25B5%25D0%25BD%25D0%25B8%25D1%258F%25D1%2585_%28%25D0%259A%25D0%25B0%25D1%2580%25D0%25B2%25D0%25B0%25D1%2581%25D0%25BE%25D0%25B2%25D1%2581%25D0%25BA%25D0%25B8%25D0%25B9%29), [«Хижину дяди](https://infourok.ru/go.html?href=https%3A%2F%2Fru.wikisource.org%2Fwiki%2F%25D0%25A5%25D0%25B8%25D0%25B6%25D0%25B8%25D0%25BD%25D0%25B0_%25D0%25B4%25D1%258F%25D0%25B4%25D0%25B8_%25D0%25A2%25D0%25BE%25D0%25BC%25D0%25B0_%28%25D0%2591%25D0%25B8%25D1%2587%25D0%25B5%25D1%2580-%25D0%25A1%25D1%2582%25D0%25BE%25D1%2583%2F%25D0%2590%25D0%25BD%25D0%25BD%25D0%25B5%25D0%25BD%25D1%2581%25D0%25BA%25D0%25B0%25D1%258F%29)  [Тома»](https://infourok.ru/go.html?href=https%3A%2F%2Fru.wikisource.org%2Fwiki%2F%25D0%25A5%25D0%25B8%25D0%25B6%25D0%25B8%25D0%25BD%25D0%25B0_%25D0%25B4%25D1%258F%25D0%25B4%25D0%25B8_%25D0%25A2%25D0%25BE%25D0%25BC%25D0%25B0_%28%25D0%2591%25D0%25B8%25D1%2587%25D0%25B5%25D1%2580-%25D0%25A1%25D1%2582%25D0%25BE%25D1%2583%2F%25D0%2590%25D0%25BD%25D0%25BD%25D0%25B5%25D0%25BD%25D1%2581%25D0%25BA%25D0%25B0%25D1%258F%29) в переводе А.Н. Анненской или текст [Декларации независимости США.](https://infourok.ru/go.html?href=https%3A%2F%2Fru.wikisource.org%2Fwiki%2F%25D0%2594%25D0%25B5%25D0%25BA%25D0%25BB%25D0%25B0%25D1%2580%25D0%25B0%25D1%2586%25D0%25B8%25D1%258F_%25D0%25BD%25D0%25B5%25D0%25B7%25D0%25B0%25D0%25B2%25D0%25B8%25D1%2581%25D0%25B8%25D0%25BC%25D0%25BE%25D1%2581%25D1%2582%25D0%25B8_%25D0%25A1%25D0%25A8%25D0%2590)

#### [ВИКИГИД](https://infourok.ru/go.html?href=https%3A%2F%2Fru.wikivoyage.org%2Fwiki%2F%25D0%2597%25D0%25B0%25D0%25B3%25D0%25BB%25D0%25B0%25D0%25B2%25D0%25BD%25D0%25B0%25D1%258F_%25D1%2581%25D1%2582%25D1%2580%25D0%25B0%25D0%25BD%25D0%25B8%25D1%2586%25D0%25B0)

Всемирный путеводитель, свободный для дополнения и редактирования. На сегодняшний день в проекте более двух тысяч путеводителей по разным местам и почти столько же других статей. С точки зрения создателей, Викигид должен стать аналогом дружеского обмена информацией в реальной жизни, когда путешественники рассказывают друг другу о местах, в которых побывали. Краеугольные камни — достоверность и по-настощему полезные советы. Викигид можно использовать не только в онлайн-режиме. Если вас занесѐт туда, где доступа в интернет не будет, имеет смысл сохранить нужные страницы в память своего устройства или даже распечать и положить в рюкзак.

*Чтобы стать «викигидом» самому, достаточно просто разместить свой материал, соблюдая правила ресурса.*

Например, [статья о Стокгольме](https://infourok.ru/go.html?href=https%3A%2F%2Fru.wikivoyage.org%2Fwiki%2F%25D0%25A1%25D1%2582%25D0%25BE%25D0%25BA%25D0%25B3%25D0%25BE%25D0%25BB%25D1%258C%25D0%25BC) содержит общую информацию о городе, информацию о том, как туда добраться из России, о городских достопримечательностях и музеях. А вот разделы о покупках, ночной жизни и еде ещѐ ждут тех, кто их дополнит, поделившись опытом, полученным в столице Швеции.

[ВИКИВЕРСИТЕТ](https://infourok.ru/go.html?href=https%3A%2F%2Fru.wikiversity.org%2Fwiki%2F%25D0%2597%25D0%25B0%25D0%25B3%25D0%25BB%25D0%25B0%25D0%25B2%25D0%25BD%25D0%25B0%25D1%258F_%25D1%2581%25D1%2582%25D1%2580%25D0%25B0%25D0%25BD%25D0%25B8%25D1%2586%25D0%25B0)

Онлайн-университет, где можно учиться или создавать собственные научные проекты и свободные интерактивные материалы для обучения. Предупреждаем сразу, учѐных степеней и дипломов здесь не дают. Вы вольны пользоваться свободно распространяемой информацией и не получите за это ничего, кроме знаний. Науки здесь делятся на предметные области, у каждой свой портал. Можно выбрать [факультет астрономии и астрофизики](https://infourok.ru/go.html?href=https%3A%2F%2Fru.wikiversity.org%2Fwiki%2F%25D0%259F%25D0%25BE%25D1%2580%25D1%2582%25D0%25B0%25D0%25BB%3A%25D0%2590%25D1%2581%25D1%2582%25D1%2580%25D0%25BE%25D0%25BD%25D0%25BE%25D0%25BC%25D0%25B8%25D1%258F_%25D0%25B8_%25D0%25B0%25D1%2581%25D1%2582%25D1%2580%25D0%25BE%25D1%2584%25D0%25B8%25D0%25B7%25D0%25B8%25D0%25BA%25D0%25B0) [робототехники](https://infourok.ru/go.html?href=https%3A%2F%2Fru.wikiversity.org%2Fwiki%2F%25D0%259F%25D0%25BE%25D1%2580%25D1%2582%25D0%25B0%25D0%25BB%3A%25D0%25A0%25D0%25BE%25D0%25B1%25D0%25BE%25D1%2582%25D0%25BE%25D1%2582%25D0%25B5%25D1%2585%25D0%25BD%25D0%25B8%25D0%25BA%25D0%25B0) или [медицины.](https://infourok.ru/go.html?href=https%3A%2F%2Fru.wikiversity.org%2Fwiki%2F%25D0%259F%25D0%25BE%25D1%2580%25D1%2582%25D0%25B0%25D0%25BB%3A%25D0%259C%25D0%25B5%25D0%25B4%25D0%25B8%25D1%2586%25D0%25B8%25D0%25BD%25D0%25B0) Русскоязычный раздел пока что можно отнести к развивающимся, зато [в английском разделе](https://infourok.ru/go.html?href=https%3A%2F%2Fen.wikiversity.org%2Fwiki%2FWikiversity%3AMain_Page) факультетов больше и информация куда более подробна — вот и повод заодно подтянуть язык.

Несмотря на название, в Викиверситете можно найти материалы для всех возрастных групп, ориентированные не только на тех, кто получает или уже имеет высшее образование. Так что у учителей и воспитателей есть основания искать здесь что-то, способное пригодиться на занятиях (разделы «Викишкола» и «Дошкольное обучение»).

В принципе, укомплектовать вики проектами сейчас можно почти все стороны интеллектуальной жизни. К проектам Фонда Викимедиа относятся

также [Викисловарь,](https://infourok.ru/go.html?href=https%3A%2F%2Fru.wikipedia.org%2Fwiki%2F%25D0%2592%25D0%25B8%25D0%25BA%25D0%25B8%25D1%2581%25D0%25BB%25D0%25BE%25D0%25B2%25D0%25B0%25D1%2580%25D1%258C) [Викицитатник,](https://infourok.ru/go.html?href=https%3A%2F%2Fru.wikipedia.org%2Fwiki%2F%25D0%2592%25D0%25B8%25D0%25BA%25D0%25B8%25D1%2586%25D0%25B8%25D1%2582%25D0%25B0%25D1%2582%25D0%25BD%25D0%25B8%25D0%25BA) [Викисклад,](https://infourok.ru/go.html?href=https%3A%2F%2Fru.wikipedia.org%2Fwiki%2F%25D0%2592%25D0%25B8%25D0%25BA%25D0%25B8%25D1%2581%25D0%25BA%25D0%25BB%25D0%25B0%25D0%25B4) [Викиданные](https://infourok.ru/go.html?href=https%3A%2F%2Fru.wikipedia.org%2Fwiki%2F%25D0%2592%25D0%25B8%25D0%25BA%25D0%25B8%25D0%25B4%25D0%25B0%25D0%25BD%25D0%25BD%25D1%258B%25D0%25B5) [иВикиновости.](https://infourok.ru/go.html?href=https%3A%2F%2Fru.wikipedia.org%2Fwiki%2F%25D0%2592%25D0%25B8%25D0%25BA%25D0%25B8%25D0%25BD%25D0%25BE%25D0%25B2%25D0%25BE%25D1%2581%25D1%2582%25D0%25B8) Кроме «контентных», есть и служебные ресурсы для увлечѐнных вики-жизнью. [Инкубатор Викимедиа](https://infourok.ru/go.html?href=https%3A%2F%2Fmeta.wikimedia.org%2Fwiki%2Fincubator%3AIncubator%3AMain_Page%2Fru) предназначен для тестирования новых языковых версий, а в [Мета-вики](https://infourok.ru/go.html?href=https%3A%2F%2Fmeta.wikimedia.org%2Fwiki%2F%25D0%2597%25D0%25B0%25D0%25B3%25D0%25BB%25D0%25B0%25D0%25B2%25D0%25BD%25D0%25B0%25D1%258F_%25D1%2581%25D1%2582%25D1%2580%25D0%25B0%25D0%25BD%25D0%25B8%25D1%2586%25D0%25B0) проходит работа по популяризации, планированию и анализу проектов.

Узнавайте новое и цените открытую информацию!

#### **Обзор апробированных онлайн сервисов для создания и публикации дидактических материалов:**

Онлайн сервис для создания интерактивных Flash-ресурсов и, прежде всего, дидактических игр для уроков **ClassTools.NET** [http://www.classtools.net/](https://infourok.ru/go.html?href=http%3A%2F%2Fwww.classtools.net%2F) . Его создатель – английский педагог Рассел Тарр. С помощью этого сервиса вы можете в считанные минуты создать свою дидактическую игру или создать учебную диаграмму, воспользовавшись одним из шаблонов. Алгоритм работы достаточно прост. Набираете по шаблону вопросы и ответы. С помощью Генератора игр подбираете наиболее подходящий для вас вариант. Запускаете. Есть возможность сохранить игры на компьютере в виде .htm файла, разместить на страничках сайтов и блогов, поделиться ссылкой. Есть возможность «запаролить» режим редактирования готовой работы. Большинство дидактических игр можно успешно использовать с интерактивной доской. Сервис также позволяет преподавателям и школьникам создавать интерактивные Flash- диаграммы для эффективного проведения презентаций, защиты проектов, представления диаграмм, аналитических докладов, планирования мероприятий и т.д. Для начала работы регистрироваться не нужно. Сервис на английском языке, но поддерживает кириллицу. [Описание и инструкция](https://infourok.ru/go.html?href=https%3A%2F%2Fsites.google.com%2Fsite%2Fbadanovweb2%2Fhome%2Fclasstools-net) по работе с сервисом.

Онлайн сервис для создания карточек **BrainFlips** [http://www.brainflips.com/.](https://infourok.ru/go.html?href=http%3A%2F%2Fwww.brainflips.com%2F) С помощью сервиса можно изготовить карточки по предмету преподавания и тут же начать работать с ними. Картызадания объединяются в колоды. В карточку можно добавить видео, аудио или фото для того, чтобы включить все каналы восприятия информации. Также можно пользоваться карточками других участников сервиса. Формат использования карточек выбирается преподавателем. Сервис создан специально для учителей. Есть возможность создавать группы, подключать к группе участников. Сервис на английском языке, но поддерживает кириллицу. Названия групп, карточек, колод карточек и описаний только на английском языке. Для начала работы необходимо зарегистрироваться. [Описание и инструкция](https://infourok.ru/go.html?href=https%3A%2F%2Fsites.google.com%2Fsite%2Fbadanovweb2%2Fhome%2Fbrainflips) по работе с сервисом.

Онлайн сервис **Flashcard Machine** [http://www.flashcardmachine.com](https://infourok.ru/go.html?href=http%3A%2F%2Fwww.flashcardmachine.com%2F)создан для подготовки дидактических материалов в игровой форме в виде наборов карточек. Материалы на карточках могут быть в виде текста, изображений, звука, ссылок. Вопросы готового набора карточек при запуске тасуются случайным образом. Для начала работы необходимо зарегистрироваться. Сервис поддерживает кириллицу. Есть возможность выступать в роли учителя, студента и организовать групповую работу с карточками. Имеется большая коллекция готовых карточек, разложенная по темам, возрастам. [Описание и инструкция](https://infourok.ru/go.html?href=https%3A%2F%2Fsites.google.com%2Fsite%2Fbadanovweb2%2Fhome%2Fflashcard-machine) по работе с сервисом.

Онлайн сервис **JeopardyLabs** [http://www.jeopardylabs.com](https://infourok.ru/go.html?href=http%3A%2F%2Fwww.jeopardylabs.com%2F) предназначен для генерации тематических викторин. Для начала работы на сервисе не нужно регистрироваться. Только ввести пароль для редактирования. Сервис поддерживает кириллицу. После заполнения данными сервис предложит ссылку для работы с викториной. [Описание и инструкция](https://infourok.ru/go.html?href=https%3A%2F%2Fsites.google.com%2Fsite%2Fbadanovweb2%2Fhome%2Fjeopardylabs) по работе с сервисом. Сервис **LearningApps** [http://learningapps.org](https://infourok.ru/go.html?href=http%3A%2F%2Flearningapps.org%2F) предназначен для создания интерактивных учебнометодических пособий по разным предметам. Сервис основан на работе с шаблонами (заготовками) для создания работы. Тематика разнообразна: от работы с картами до разгадывания кроссвордов и создания карт знаний. Сервис поддерживает несколько языков (русский язык поддерживается на отдельных шаблонах при заполнении контента). Для начала работы необходимо зарегистрироваться. Есть большая коллекция работ, на русском языке встречаются только единичные материалы, поэтому можно рассчитывать только на свои работы. [Описание и инструкция](https://infourok.ru/go.html?href=https%3A%2F%2Fsites.google.com%2Fsite%2Fbadanovweb2%2Fhome%2Flearningapps) по работе с сервисом. Образовательный сайт **Zondle** [http://www.zondle.com](https://infourok.ru/go.html?href=http%3A%2F%2Fwww.zondle.com%2F) не только предоставляет бесплатные онлайн дидактические игры для начальной и средней школы, но и предлагает учителю проявить творчество, подготовить увлекательные игры по любому из учебных предметов. Достаточно зарегистрироваться в Zondle, выбрать тему и создать список выбранных игр.

Конструктор позволяет создавать игры не только для индивидуальной работы ученика на компьютере, но и использовать большой экран для фронтальной и групповой работы или интерактивную доску. На сайте создано сообщество учителей, которое обменивается созданными ресурсами. Для начала работы необходимо зарегистрироваться, создать материалы, обозначить класс, и начать работать с использованием новых возможностей. Впрочем, вы можете воспользоваться ресурсами даже без регистрации. [Описание и инструкция](https://infourok.ru/go.html?href=https%3A%2F%2Fsites.google.com%2Fsite%2Fbadanovweb2%2Fhome%2Fzondle) по работе с сервисом.

*Онлайн сервис для генерации пазлов из исходных графических изображений (фотографий) JigsawPlane t [http://www.jigsawplanet.com/.](https://infourok.ru/go.html?href=http%3A%2F%2Fwww.google.com%2Furl%3Fq%3Dhttp%253A%252F%252Fwww.jigsawplanet.com%252F%26sa%3DD%26sntz%3D1%26usg%3DAFrqEzcQa9LLgZQurcW6Ux0bHMnFVJ1Bhw)* Для начала работы необходимо зарегистрироваться. Затем пользователь создает альбом(ы) и загружает тематические изображения, из которых сервис предлагает создать различные по сложности и форме пазлов игры. Созданные работы можно сохранять на страничках сайтов в виде альбомов и как отдельные работы. Можно поделиться работами в социальных сервисах и посредством электронной почты. Работы можно создавать с общим доступом (публичные) - для тех, кто имеет ссылку, и приватные. [Описание и инструкция](https://infourok.ru/go.html?href=https%3A%2F%2Fsites.google.com%2Fsite%2Fbadanovweb2%2Fhome%2Fjigsawplanet) по работе с сервисом.

*Творческий инструмент для 21-го века Wixie [https://www.wixie.com/](https://infourok.ru/go.html?href=https%3A%2F%2Fwww.google.com%2Furl%3Fq%3Dhttps%253A%252F%252Fwww.wixie.com%252F%26sa%3DD%26sntz%3D1%26usg%3DAFrqEzed9AJO2QbV3aHzO_I7UMSxjqdo9Q) позволяет рисовать, добавлять текст, добавить картинку, и многое другое.* Это дает вам отличную возможность попробовать Wixie (полная версия ориентирована на учебные заведения) и апробировать в практической деятельности. Бесплатная версия не требует регистрации и поддерживает кириллицу. Школьники могут использовать в Wixie инструменты рисования, изменять параметры текста, картинок и встраивать голосовые записи при разработке электронных публикаций и флэш-анимации. Этот сервис поможет в создании основных навыков работы с информационными технологиями 21 века. [Описание и инструкция](https://infourok.ru/go.html?href=https%3A%2F%2Fsites.google.com%2Fsite%2Fbadanovweb2%2Fhome%2Fwixie) по работе с сервисом.

*Онлайн сервис для создания дидактических материалов (рабочих листов, головоломок, упражнений, карточек и игр) WordLearner [http://www.wordlearner.com.](https://infourok.ru/go.html?href=http%3A%2F%2Fwww.google.com%2Furl%3Fq%3Dhttp%253A%252F%252Fwww.wordlearner.com%252F%26sa%3DD%26sntz%3D1%26usg%3DAFrqEzfxAL675BOXSYmxELHekbDV3K7x2A)*Для начала работы необходимо зарегистрироваться (как студент, педагог, представитель ОУ). Сервис на английском языке, поддерживает кириллицу. Есть возможность создавать группы, классы. Регистрировать школьников и вести статистику работы в группе. [Описание и инструкция](https://infourok.ru/go.html?href=https%3A%2F%2Fsites.google.com%2Fsite%2Fbadanovweb2%2Fhome%2Fwordlearner) по работе с сервисом. *Сервис для создания тематических игр онлайн PurpozeGames [http://www.purposegames.com/.](https://infourok.ru/go.html?href=http%3A%2F%2Fwww.google.com%2Furl%3Fq%3Dhttp%253A%252F%252Fwww.purposegames.com%252F%26sa%3DD%26sntz%3D1%26usg%3DAFrqEzc6IVSVKiVjPs2uzPd4j0NTdx0wxg)* Для

начала работы необходимо зарегистрироваться. Сервис поддерживает кириллицу. Возможны два варианта создания игр:

Привязывая к точке на изображении вопроса с однозначным ответом.

Возможность дать альтернативный ответ.По результатам игры ведется рейтингование. [Описание и](https://infourok.ru/go.html?href=https%3A%2F%2Fsites.google.com%2Fsite%2Fbadanovweb2%2Fhome%2Fpurpozegames)  [инструкция](https://infourok.ru/go.html?href=https%3A%2F%2Fsites.google.com%2Fsite%2Fbadanovweb2%2Fhome%2Fpurpozegames) по работе с сервисом.

Онлайн сервис Study Stack [http://www.studystack.com](https://infourok.ru/go.html?href=http%3A%2F%2Fwww.google.com%2Furl%3Fq%3Dhttp%253A%252F%252Fwww.studystack.com%252F%26sa%3DD%26sntz%3D1%26usg%3DAFrqEzedxnjOYr-3VitaPQXOYbk6GppCRQ) для создания дидактических материалов для образования. Порядок работы с вашими материалами: это работа с текстом (вопросы и ответы) и работа с графическими изображениями и комментариями к ним. Набрав один раз комплект вопросов и ответов, вы получаете несколько вариантов для генерации дидактических материалов в игровой форме. Готовые работы легко можно встроить на странички сайтов, блогов, поделиться информацией в социальных сетях. Для начала работы необходимо зарегистрироваться или

воспользоваться аккаунтом от Facebook. Сервис поддерживает кириллицу. Помимо ваших работ вы можете воспользоваться коллекцией работ, созданных педагогами мира. [Описание и инструкция](https://infourok.ru/go.html?href=https%3A%2F%2Fsites.google.com%2Fsite%2Fbadanovweb2%2Fhome%2Fstudy-stack) по работе с сервисом.

#### **Инструкции по работе с сервисами**

[LearningApps](https://infourok.ru/go.html?href=https%3A%2F%2Fsites.google.com%2Fsite%2Fbadanovweb2%2Fhome%2Flearningapps) -создание интерактивных учебно-методических пособий по разным предметам [BrainFlips](https://infourok.ru/go.html?href=https%3A%2F%2Fsites.google.com%2Fsite%2Fbadanovweb2%2Fhome%2Fbrainflips) работа с карточками

[СlassTools множество инструментов](https://infourok.ru/go.html?href=https%3A%2F%2Fsites.google.com%2Fsite%2Fbadanovweb2%2Fhome%2Fclasstools-net)

[FlashcardExchage](https://infourok.ru/go.html?href=https%3A%2F%2Fsites.google.com%2Fsite%2Fbadanovweb2%2Fhome%2Fflashcardexchage) создание и работа с онлайн карточками

[Flashcard Machine](https://infourok.ru/go.html?href=https%3A%2F%2Fsites.google.com%2Fsite%2Fbadanovweb2%2Fhome%2Fflashcard-machine) создание онлайн-карточек для проведения викторин, занятий, тренингов

[JeopardyLabs](https://infourok.ru/go.html?href=https%3A%2F%2Fsites.google.com%2Fsite%2Fbadanovweb2%2Fhome%2Fjeopardylabs) генерация онлайн викторин для занятий со школьниками

[JigsawPlanet](https://infourok.ru/go.html?href=https%3A%2F%2Fsites.google.com%2Fsite%2Fbadanovweb2%2Fhome%2Fjigsawplanet) создание игр в виде пазлов

[JigZone](https://infourok.ru/go.html?href=https%3A%2F%2Fsites.google.com%2Fsite%2Fbadanovweb2%2Fhome%2Fjigzone) создание пазлов

[Study Stack](https://infourok.ru/go.html?href=https%3A%2F%2Fsites.google.com%2Fsite%2Fbadanovweb2%2Fhome%2Fstudy-stack) онлайн сервис для создания различных материалов к урокам

[Photograph Puzzle](https://infourok.ru/go.html?href=https%3A%2F%2Fsites.google.com%2Fsite%2Fbadanovweb2%2Fhome%2Fphotograph-puzzle) генерация пазлов

[ProProfs](https://infourok.ru/go.html?href=https%3A%2F%2Fsites.google.com%2Fsite%2Fbadanovweb2%2Fhome%2Fproprofs) создание дидактических материалов в игровой форме

[PurpozeGames](https://infourok.ru/go.html?href=https%3A%2F%2Fsites.google.com%2Fsite%2Fbadanovweb2%2Fhome%2Fpurpozegames) создаем игры по изображению(ям)

[Puzzing](https://infourok.ru/go.html?href=https%3A%2F%2Fsites.google.com%2Fsite%2Fbadanovweb2%2Fhome%2Fpuzzing) генерация пазлов без регистрации

[PuzzleCreation](https://infourok.ru/go.html?href=https%3A%2F%2Fsites.google.com%2Fsite%2Fbadanovweb2%2Fhome%2Fpuzzlecreation) русскоязычный сервис для генерации пазлов

[PuzzleIt](https://infourok.ru/go.html?href=https%3A%2F%2Fsites.google.com%2Fsite%2Fbadanovweb2%2Fhome%2Fpuzzleit) русскоязычный сервис для генерации пазлов (2 варианта сложности)

[Wixie](https://infourok.ru/go.html?href=https%3A%2F%2Fsites.google.com%2Fsite%2Fbadanovweb2%2Fhome%2Fwixie) создание мультимедийных инсталляций. рисование, анимация. Учебные карточки, флешролики и работа в классе

[WordLearner несколько инструментов](https://infourok.ru/go.html?href=https%3A%2F%2Fsites.google.com%2Fsite%2Fbadanovweb2%2Fhome%2Fwordlearner)

[Zondle](https://infourok.ru/go.html?href=https%3A%2F%2Fsites.google.com%2Fsite%2Fbadanovweb2%2Fhome%2Fzondle) создаем дидактические игры по готовым шаблонам, создаем игры, пакеты по теме (текст, видео, фото, игра)

[Фабрика кроссвордов](https://infourok.ru/go.html?href=https%3A%2F%2Fsites.google.com%2Fsite%2Fbadanovweb2%2Fhome%2Ffabrika-krossvordov) - генератор кроссворда

#### **Создание интерактивных плакатов с помощью сервиса ThingLink и Cacoo**

С этим сервисом преподаватели и учащиеся могут легко добавлять изображения и видео с дополнительными примечаниями, фотографиями, аудио, видео и другим мультимедийным контентом. С помощью программы можно создавать виртуальные школьные экскурсии, интерактивные карты, учебные пособия и многое другое.

Сервис [ThingLink](https://infourok.ru/go.html?href=https%3A%2F%2Fwww.thinglink.com%2Fedu)

Создание интерактивных плакатов с помощью сервиса Cacoo

Этот сервис имеет сотни шаблонов и библиотек формы, чтобы помочь вам быстро начать работу с ним. Работает в любом браузере. Файлы надежно хранятся на серверах компании, экономя пространство на жестком диске. Cacoo легко интегрируется с другими инструментами, включая Google Drive, Visio , Adobe Creative Cloud и многими другими! [Сервис Cacoo](https://infourok.ru/go.html?href=https%3A%2F%2Fcacoo.com%2F)

**33 онлайн-ресурса для бесплатного дистанционного образования [http://hr-portal.ru/article/33](https://infourok.ru/go.html?href=http%3A%2F%2Fhr-portal.ru%2Farticle%2F33-onlayn-resursa-dlya-besplatnogo-distancionnogo-obrazovaniya) [onlayn-resursa-dlya-besplatnogo-distancionnogo-obrazovaniya](https://infourok.ru/go.html?href=http%3A%2F%2Fhr-portal.ru%2Farticle%2F33-onlayn-resursa-dlya-besplatnogo-distancionnogo-obrazovaniya) и35 бесплатных обучающих сайтов [https://www.adme.ru/zhizn-nauka/35-besplatnyh-obuchayuschih-sajtov-1088660/](https://infourok.ru/go.html?href=https%3A%2F%2Fwww.adme.ru%2Fzhizn-nauka%2F35-besplatnyh-obuchayuschih-sajtov-1088660%2F)**